# **МОЖЛИВОСТІ ПРОГРАМНОГО ЗАБЕЗПЕЧЕННЯ «КУЛЬКА-01-W» ДЛЯ РЕАЛІЗАЦІЇ НАВЧАЛЬНОГО ЕКСЕПРИМЕНТУ ПРИ ВИВЧЕННІ РОЗДІЛУ «МЕХАНІКА» В КУРСІ ЗАГАЛЬНОЇ ФІЗИКИ**

### **Степан ВЕЛИЧКО, Сергій КОВАЛЬОВ, Олеся КОВАЛЬОВА**

*В статті розглянуто можливості програмного забезпечення «Кулька-01-w», що забезпечує виконання фізичного експерименту при вивченні розділу «Механіка» в курсі загальної фізики на основі ІКТ. Програмне забезпечення «Кулька-01-w» дозволяє проводити кількісний та якісний аналіз траєкторії досліджуваних тіл, а також зберігати, відтворювати, роздруковувати та порівнювати експериментальні дані у необхідному для користувача вигляді. В якості експериментальних тіл програмне забезпечення «Кулька-01-w» використовує через безпровідний зв'язок пристрій «Кулька-01-d», який виготовлений на основі MEMS гіроскопа і дозволяє використовувати «Кулька-01-d» як окреме тіло, так і як складову коливальних та складніших механічних систем.*

*In the article the possibility of software "Ball-01-w», providing fulfillment physics experiment in the study section "Mechanics" in the course of general physics based ICT. Software "Ball-01-w» allows quantitative and qualitative analysis of the trajectory of the investigated bodies, play and save print compare experimental data in the required form to the user. As the bodies of experimental software "Ball-01-w» uses through without leading communication device "Ball-01-D», which is made on the basis of MEMS gyroscope and allows the use of "Ball-01-D» as a separate body and as part of oscillatory and complex mechanical systems.*

**Актуальність.** Розвиток технологій відкриває нові можливості для засобів навчання, що використовуються у навчальному експерименті при вивченні курсу загальної фізики у ВНЗ. При розробці нових зразків засобів навчання для вивчення курсу загальної фізики очевидною є альтернатива використання датчиків, що виготовлені та основі мікро- та нано-технологій і використовуються для вимірювання температури, тиску, вологості та інших фізичних параметрів. Серед широкого спектру зазначених датчиків, доступних для розробників навчального фізичного обладнання, варто відзначити MEMS гіроскопи, які при розмірах, співрозмірних з декількома міліметрами, дають можливість вимірювати прискорення вздовж трьох осей просторової системи координат відповідно від 0 до 16\*g з точністю до 0,01\*g та кутову швидкість вздовж зазначених осей в діапазоні від 0 до 2000 град/с з точністю до 0,5 град/сек. [1], що дозволяє достатньо точно для навчального фізичного експерименту вимірювати кількісні характеристики траєкторії руху досліджуваних тіл.

**Мета.** Стаття є однією з серії, в якій ми розглядаємо розроблений нами навчальний комплекс «Кулька-01» і присвячена програмному забезпеченню «Кулька-01-w».

**Основна частина.** Програмне забезпечення «Кулька-01-w» призначене для використання під час лекцій, практичних та лабораторних занять, а також індивідуально як студентами, так і викладачами з метою отримання, візуалізації, збереження, друку, кількісного та якісного аналізу просторових траєкторій, по яких рухаються досліджуванні тіла (пристрої «Кулька-01-d»).

Головне вікно програми «Кулька-01-w» показано на рис. 1. Воно містить панель меню, кнопку створення панелі даних, область, в якій розміщуються образи поточних панелей даних, та кнопку для закриття програми.

Панель меню програми містить чотири кнопки: «Меню», «Вид», «Шаблони», «Довідка». Вигляд меню кнопки «Меню» показано на рис. 2. Перші два пункти дозволяють викликати стандартне вікно відповідно для відкриття та збереження файлу з експериментальними даними, отриманими від пристрою «Кулька-01-d» [2]. Файл, що містить експериментальні дані, має розширення «ball». Дані для збереження отримуються під час експерименту, а можливість відкриття збережених даних може бути використана викладачем під час лекції чи студентом при підготовці звіту до лабораторної роботи, яка була виконана з використанням даного комплексу тощо.

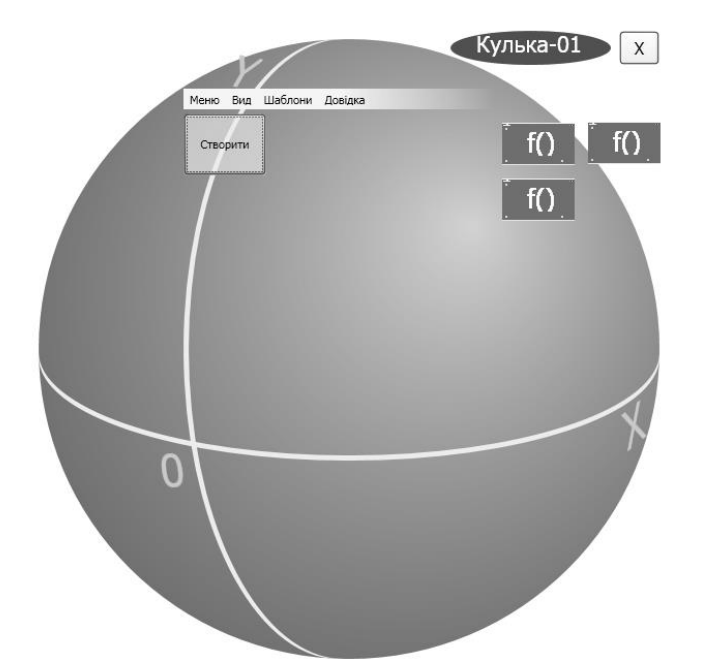

Рис. 1. Вигляд головного вікна програми «Кулька-01-w»

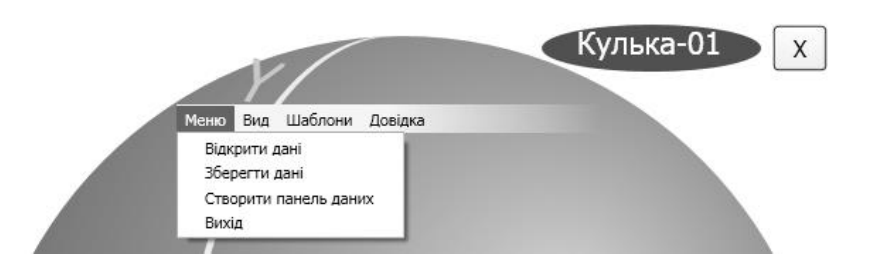

Рис. 2. Вигляд меню кнопки «Меню»

Панель даних – це область, в якій графічно відображаються дані експерименту, а її створення ініціюється пунктом «Створи панель даних». Всі панелі даних можуть бути у згорнутому та розгорнутому вигляді. Перші з них відображаються у правій верхній частині головного вікна програми (Рис. 1), а вигляд розгорнутої панелі показано на рисунку 6 і буде розглядатись нижче. Пункт «Вихід» закриває програму.

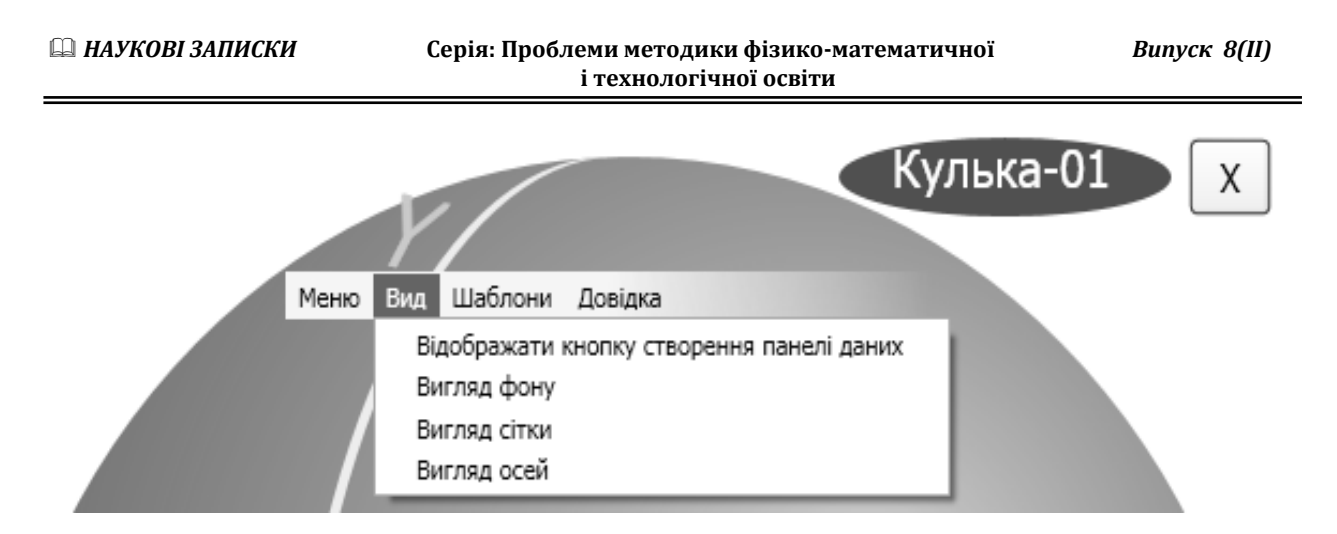

Рис. 3. Вигляд меню кнопки «Вид»

Меню кнопки «Вид» призначене для зміни зовнішнього вигляду візуальних елементів програми, а його зміст зображено на рисунку 3. Пункт «Відображати кнопку створення панелі даних» дозволяє прибирати та відображати кнопку «Створити», яка розміщується в головному вікні та дублює дію пункту «Створити панель даних» з попереднього меню. Інші пункти меню «Вид» забезпечують зміну вигляду фону, сітки та осей, що містяться на панелях даних.

Для спрощення підготовки програми «Кулька-01-w» до конкретного навчального експерименту передбачено використання шаблонів. Панель даних може відображати різні залежності між параметрами руху а відповідно шаблон – це певний набір панелей даних з налаштуванням на відображення конкретних залежностей руху. Меню кнопки «Шаблон» дозволяє як відкривати, так і зберігати налаштування панелей даних, які здійснив користувач при виконанні того чи іншого експерименту. Вигляд меню кнопки «Шаблон» показано на рис. 4. На цьому ж рисунку можна бачити можливість відкриття шаблону для виконання дослідження коливань математичного маятника та руху тіла, що виконує вільне падіння в полі земного тяжіння.

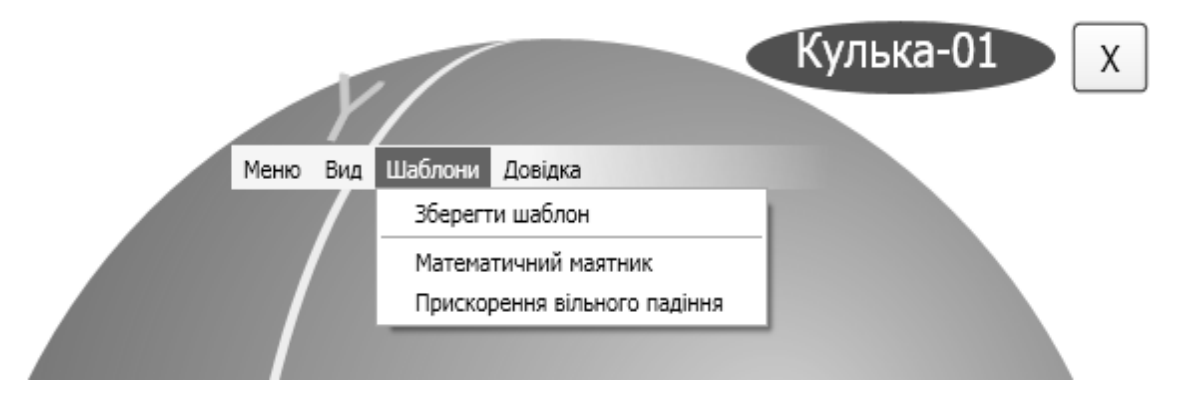

Рис. 4. Вигляд меню кнопки «Шаблони»

Меню кнопки «Довідка» дозволяє отримати інформацію про авторів розробників навчального комплексу «Кулька-01» та викликати вікно довідки, яке має стандартний вигляд з детальним структурованим описом програми «Кулька-01-w» (Рис. 5).

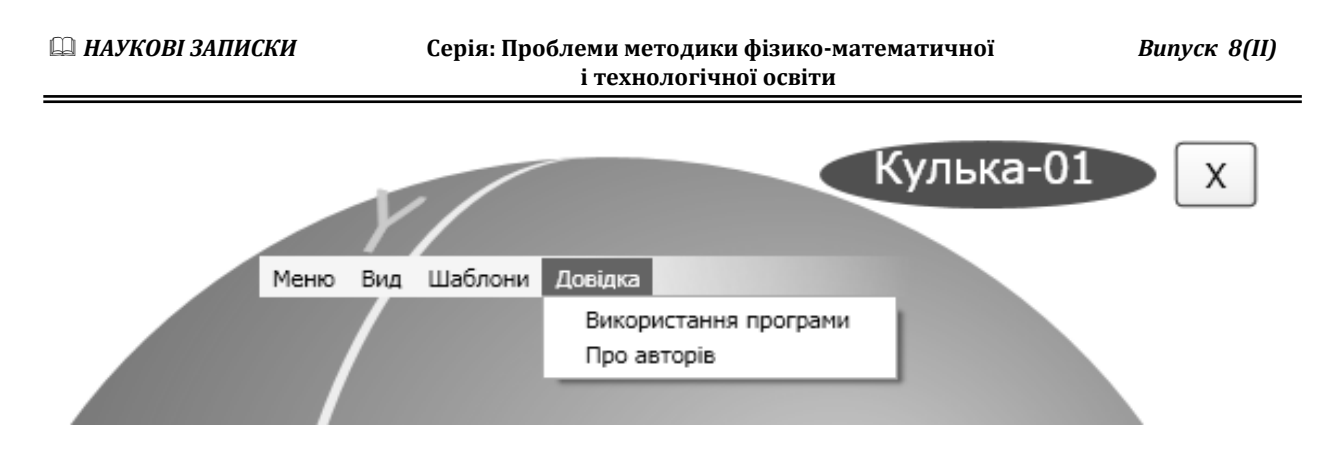

Рис. 5. Вигляд меню кнопки «Довідка»

Розгорнутий вигляд панелі даних призначений для відображення як збережених, так і отриманих в режимі реального часу експериментальних даних. Вигляд розгорнутої панелі показано на рисунку 6. Кнопки «Старт» і «Стоп» призначені для ініціювання початку та відповідно зупинки передачі експериментальних даних від пристрою «Кулька-01-d» до ПЗ «Кулька-01-w».

Передача даних від пристрою до програми відбувається через віртуальний COM порт. Щоб з'єднання було правильним, користувач повинен вибрати з відповідного списку ім'я того COM – порту, до якого підключений пристрій. Рух досліджуваного тіла має низку параметрів, таких як: координати, швидкість, прискорення, характеристики обертового руху та ін, що залежать від часу. Тому для відображення конкретного співвідношення на панелі даних користувач повинен заздалегідь вибрати його за допомогою кнопки «Залежність». Панель налаштування залежності дозволяє вибирати відображення графіків і траєкторій як в площині, так і в просторовій системі координат.

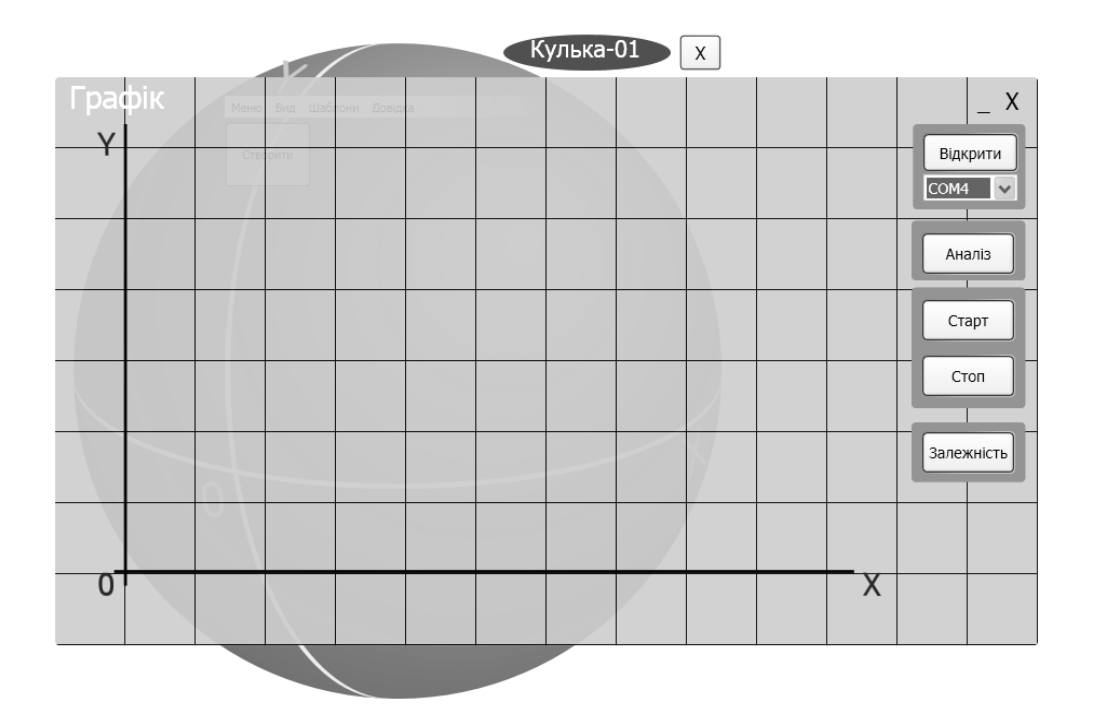

Рис. 6. Вигляд розгорнутої панелі даних

Кнопка «Аналіз» дозволяє виконувати якісний та кількісний аналіз графіків та фрагментів траєкторії, що відображаються на панелі даних за рахунок порівняння реальних та штучно заданих кривих. Математичне наближення штучних графіків до реальних дозволяє отримати аналітичне представлення руху, а відповідно і отримати значення параметрів, що в більшості випадків носять фізичний зміст. Панель, яка викликається за допомогою кнопки «Аналіз», дозволяє відображати графіки з різними параметрами таких елементарних математичних функцій, як пряма, парабола, гіпербола, періодичні функції та ін. Особливе місце серед можливих математичних наближень до реальних експериментальних кривих займає штучне наближення за допомогою біномів, у тому числі і ряду Фур'є та ряду Тейлора.

Детальний аналіз використання навчального комплексу «Кулька-01» для виконання конкретних навчальних експериментів буде розглянуто в наступних публікаціях.

**Висновки:** в статті нами було розглянуто інтерфейс програми «Кулька-01-w» та можливості її використання для виконання фізичного експерименту з механіки при вивченні курсу загальної фізики з можливістю отримання та кількісного і якісного аналізу траєкторій різноманітних рухів та закономірностей, що їх визначають.

#### **БІБЛІОГРАФІЯ**

1. Величко С.П. Використання сучасного навчального модуля «Кулька-01» при вивченні розділу «Механіка» в курсі загальної фізики / О. С. Ковальова // Наукові записки. Серія: Проблема методики фізикоматематичної і технологічної освіти : [зб. наук. праць.]. – Вип. 7, ч.2. – Кіровоград : РВВ, 2015. – С. 62–68.

2. Величко С.П. Розвиток системи навчального експерименту та обладнання з фізики у середній школі / С.П. Величко. – Кіровоград: КДПУ, 1998. – 302 с.

### **ВІДОМОСТІ ПРО АВТОРІВ**

**Величко Степан Петрович** – доктор педагогічних наук, професор, завідувач кафедри фізики та методики її викладання Кіровоградського державного педагогічного університету імені Володимира Винниченка.

*Коло наукових інтересів*: проблеми методики навчання фізики.

**Ковальов Сергій Григорович –** кандидат педагогічних наук, інженер конструктор КБ по проектам НВП «Радій».

*Коло наукових інтересів*: впровадження ІКТ у навчальний процес з фізики у середніх та вищих навчальних закладах.

**Ковальова Олеся Сергіївна** – вчитель фізики та астрономії Кіровоградського професійного ліцею побутового обслуговування.

*Коло наукових інтересів*: розробка засобів навчання фізики у ВНЗ на основі ІКТ.

## **ФОРМИРОВАНИЕ И ПОДДЕРЖАНИЕ ПОЗНАВАТЕЛЬНОГО ИНТЕРЕСА У ШКОЛЬНИКОВ НА УРОКАХ ФИЗИКИ**

## **Тамара ЖЕЛОНКИНА, Светлана ЛУКАШЕВИЧ, Юрий НИКИТЮК**

*В статье рассматриваются основные приемы и методы формирования познавательного интереса учащихся на основе школьного курса физики.*

*The article deals with the basic techniques and methods of formation of informative interest of pupils on the basis of a school course of physics.*

**Постановка проблемы.** Активность и качество знаний учащихся зависит от чередования видов учебной деятельности. Сюда входят: зачеты, семинары, учебные